### **Nyt i programmerne**

Vandløbsdage 21-22 marts 2024

27. marts 2024

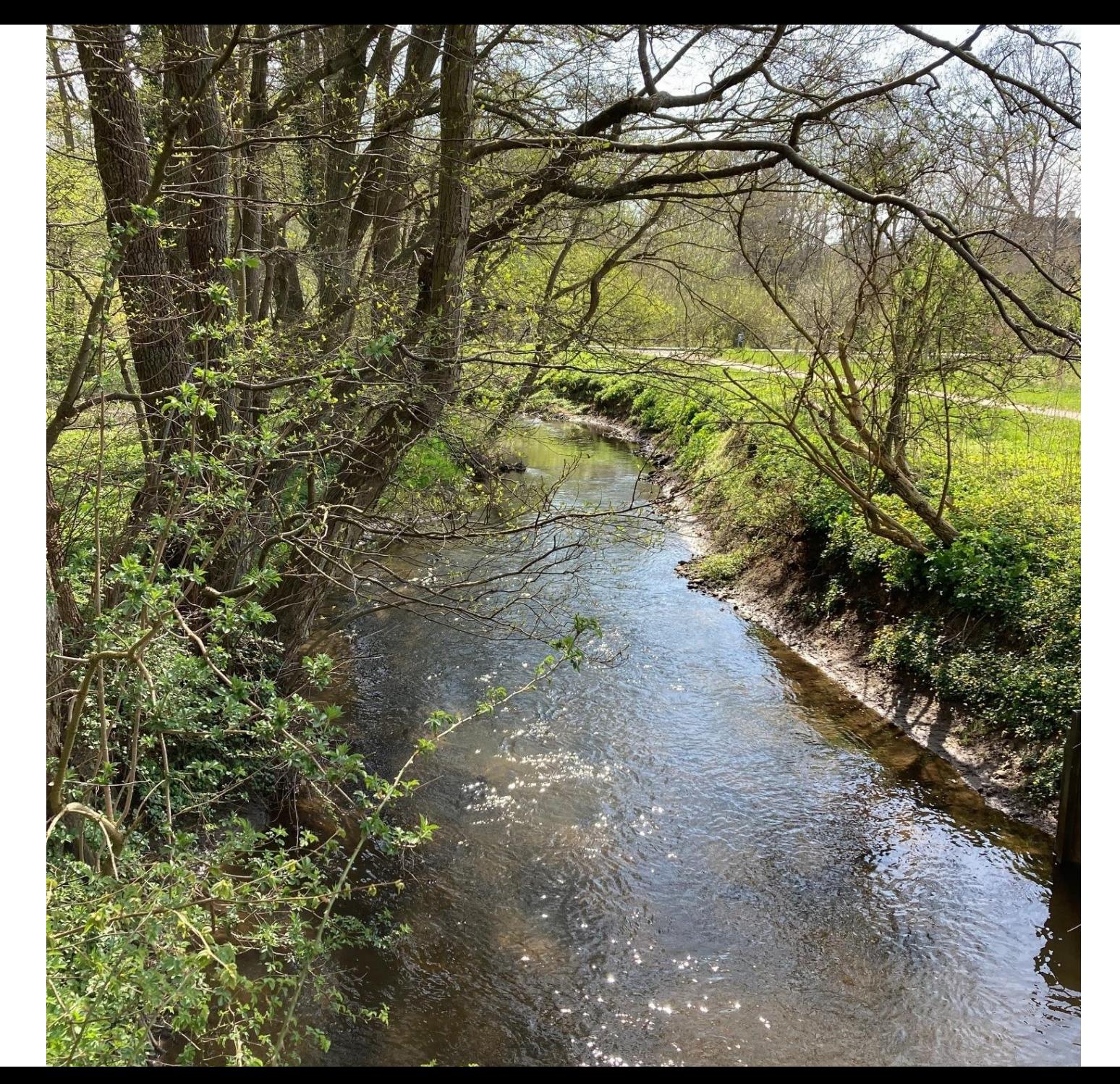

### **Dagsorden**

- VandløbsAPP og VandløbsGIS
- Fremdriftsmodulet
- VASP
- Ønsker til minikurser?
- Hvad nu hvis man kunne…….

 $\mathbf{N}$ 

#### Hvad er det nu VandløbsAPP 'en kan?

- Tag din VandløbsGIS med ud i felten
- Få informationer om:
	- Hvilket vandløb står jeg ved og hvad er stationen?
	- Åbent eller rørlagt vandløb?
	- Planering af vandløbselementer som f.eks. brønde, tilløb, skalapæle, måle stationer m.m.
	- Info om regulativskikkelse, bundkote, bundbredde, anlæg og fald og evt. bemærkninger
	- Info om grødeskæring (kan fravælges)
- Mulighed for at tage enkelte fotos
- **Udfordring** Da der er tale om en APP har der været lidt udfordringer med opdateringer af især Apple – produkter.
- **Løsning**
	- VandløbsAPP er nu hjemmesidebaseret og derfor uafhængig af opdateringer
	- Hjemmesiden er designet til afvikling på mobiltelefon og tablet
	- Hjemmesiden skal gøre på Google Chrome som browser (hvis man bruger Apple)

Data tilgås via: *[VAPP.gis.dk](https://vapp.gis.dk/#/tenant/e01a8c02-4248-4636-a227-118ed03dcb36/kommunekode/0410/vapp/1)* og hver kommune har deres egen database

- VandløbsAPP 'en bygger stadig på VandløbsGIS databasen
- Der er mulighed for selv at designe hvordan data skal vises i VandløbsAPP

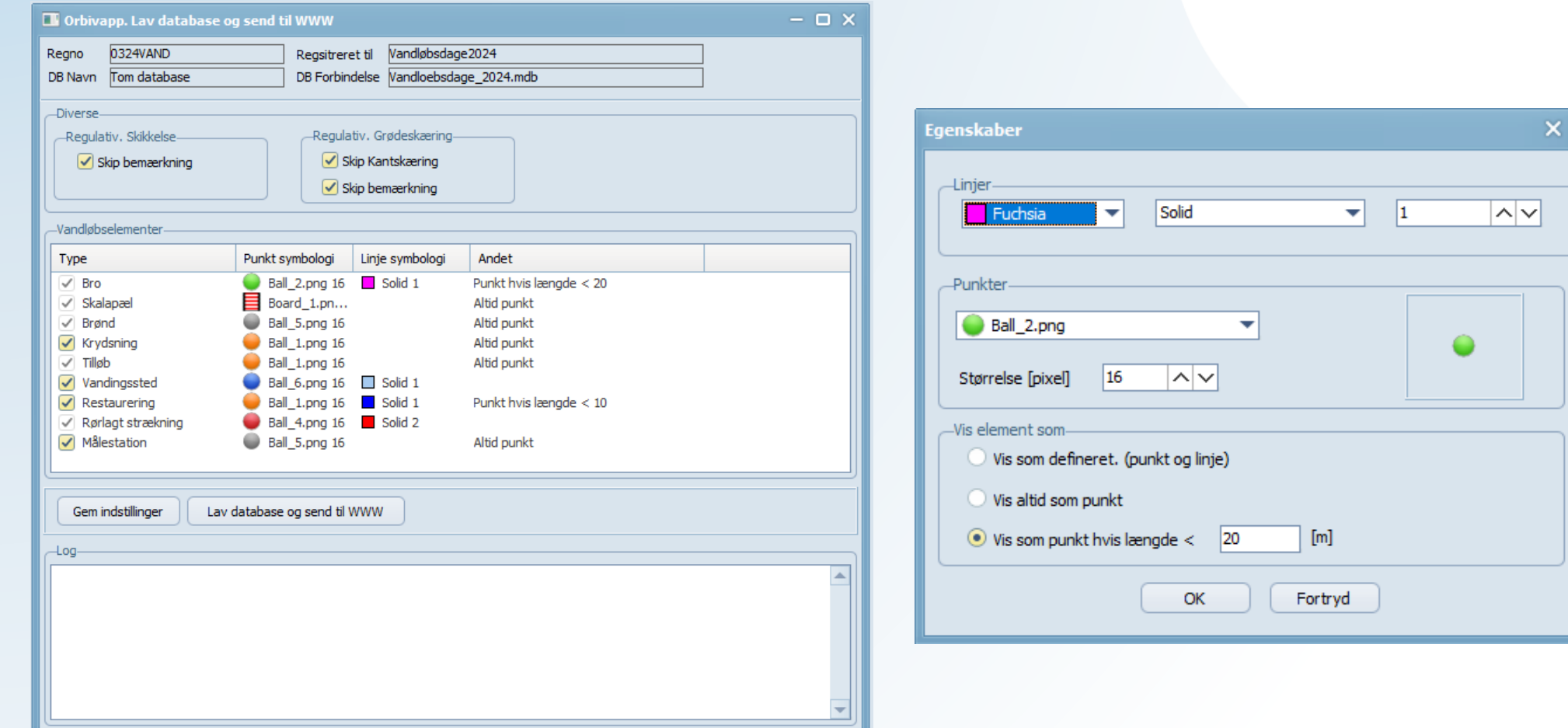

- Når man logger ind på VAPP.gis.dk skal man vælge sin kommune og skærmbillede med kort og data åbner sig.
- Man kan til og fravælge data i en lag-kontrol samt skifte baggrundskort.

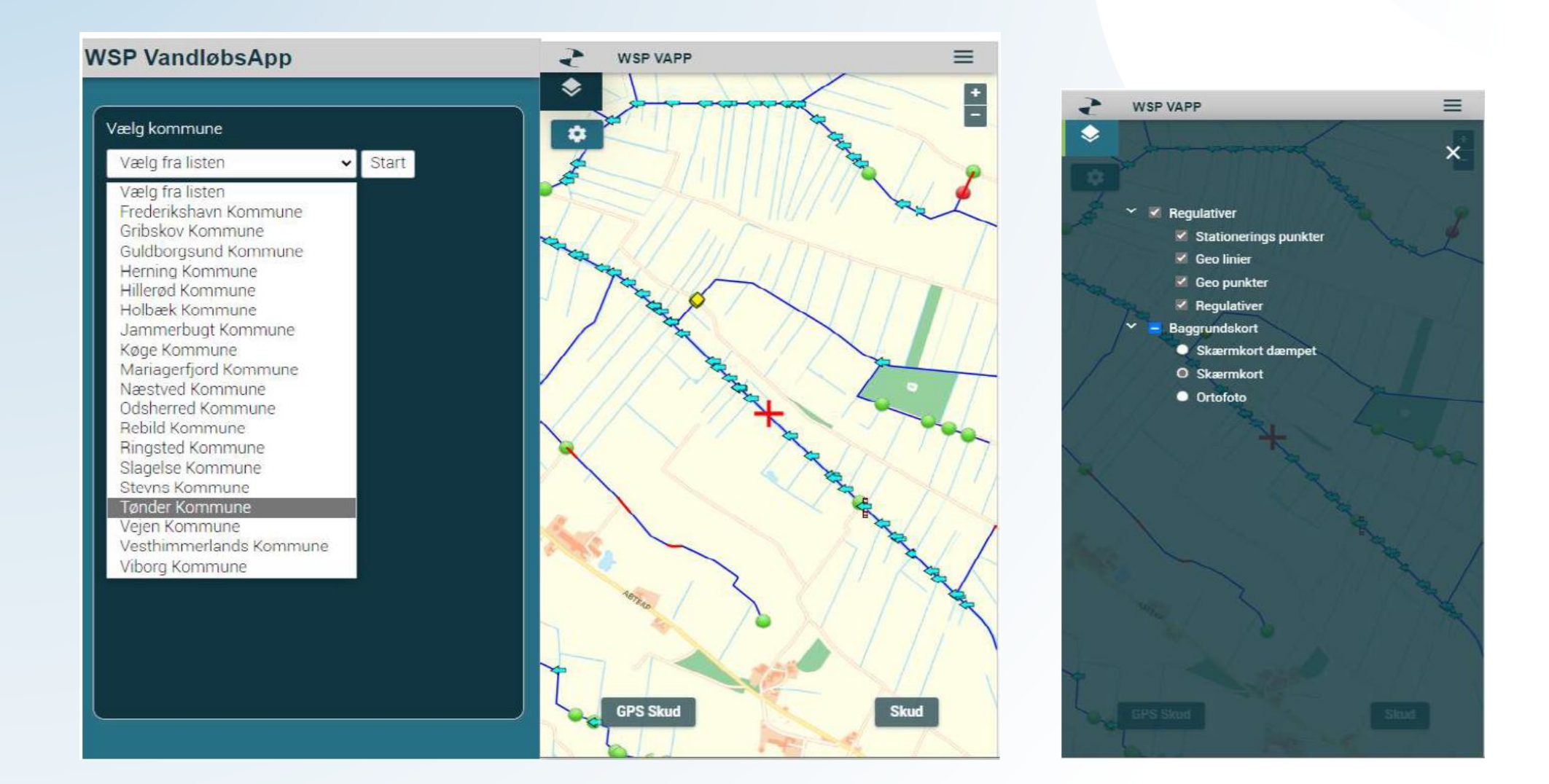

- Data kan tilgås ved at bruge enten funktionen "Skud" eller funktionen "GPS skud).
- "Skud" vil hente informationer det sted, hvor det røde kryds står, og "GPS skud" vil starte GPS'en, centrere kortet om GPS positionen og så hente informationer.
- Man kan selv fastsætte i hvor stor en radius man ønsker informationer om.

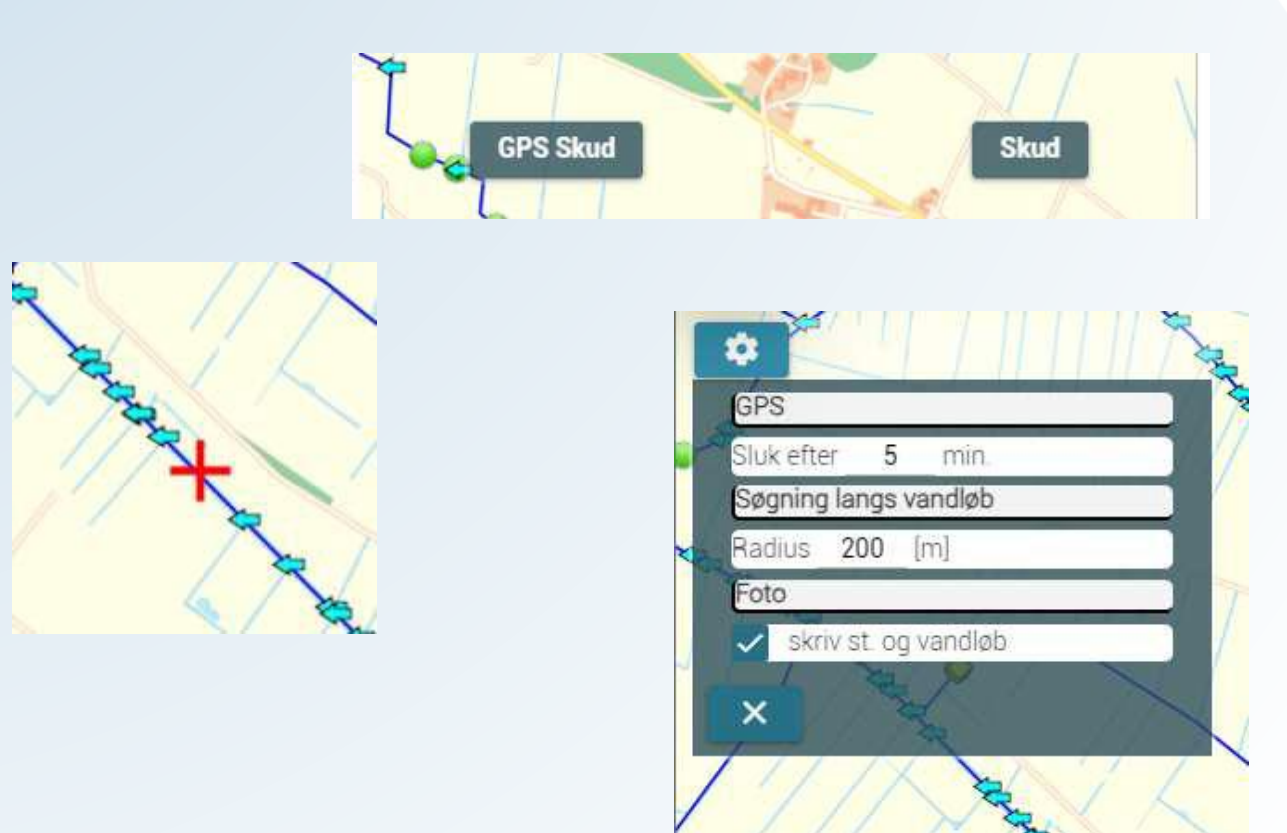

Informationer fås som tabel, her kan man også se vandøbsnavn og stationering og "usikkerhed" på GPS-skuddet.

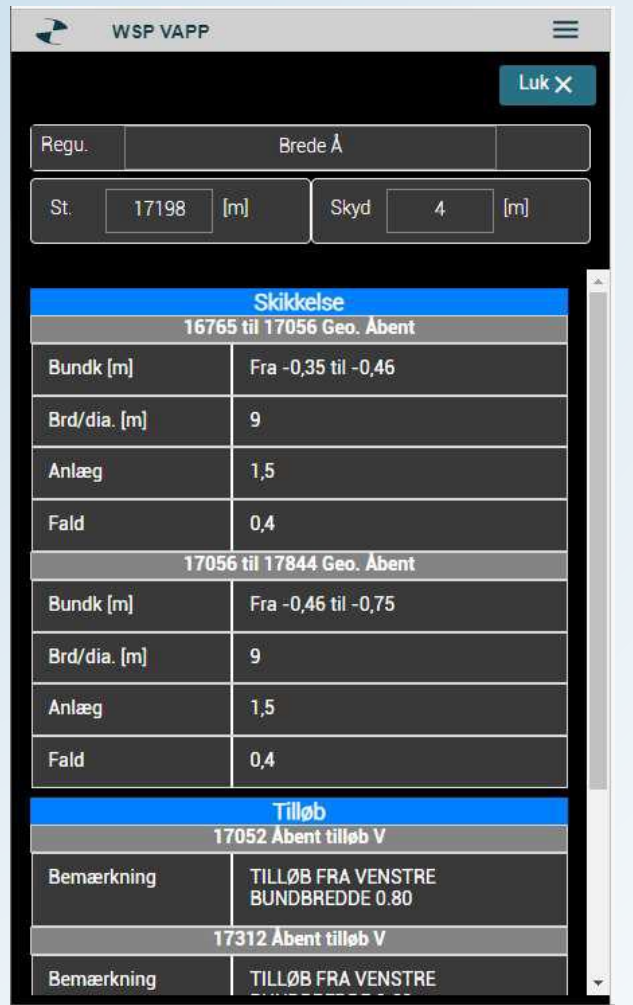

Ved GPS-skud får man mulighed for at tage fotos. Så bliver fotos knappen synlig

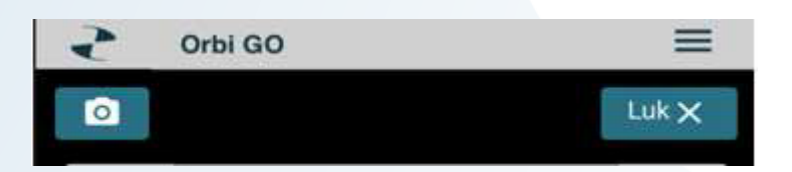

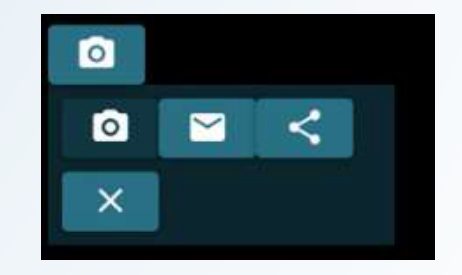

Fotos bliver geotagget og der kommer oplysninger om vandløbsnavn og station. Fotoet downloades til telefonen hvorefter det kan sendes til en mail.

#### Der er en særlig vejledning hvis man bruger IPhone

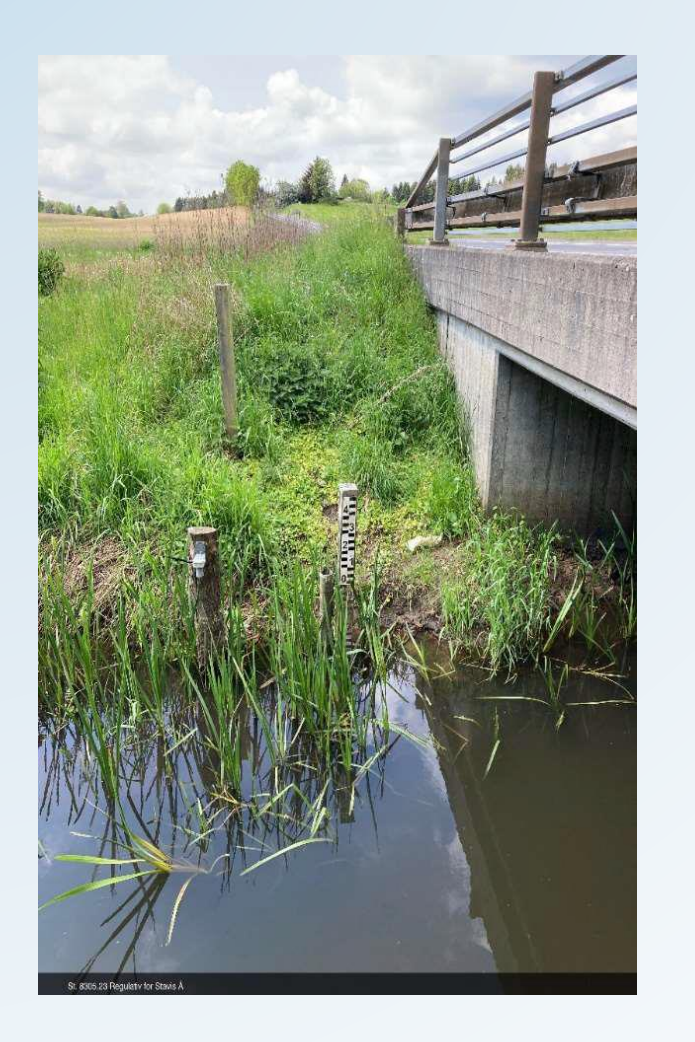

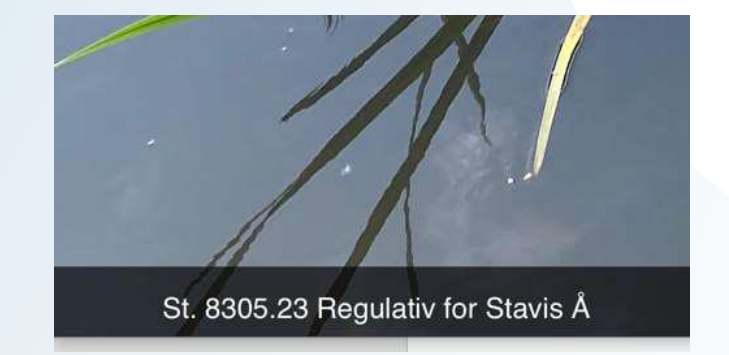

Vi er i gang med følgende (på den korte bane):

- Interpolering af skikkelse og bundkoter (som i VandløbsGIS)
- Info om stationeringsretning
- Info om kotesystem
- m.m.

**Severin Bæk** – det lille fine vandløb der løber lige herude foran ☺

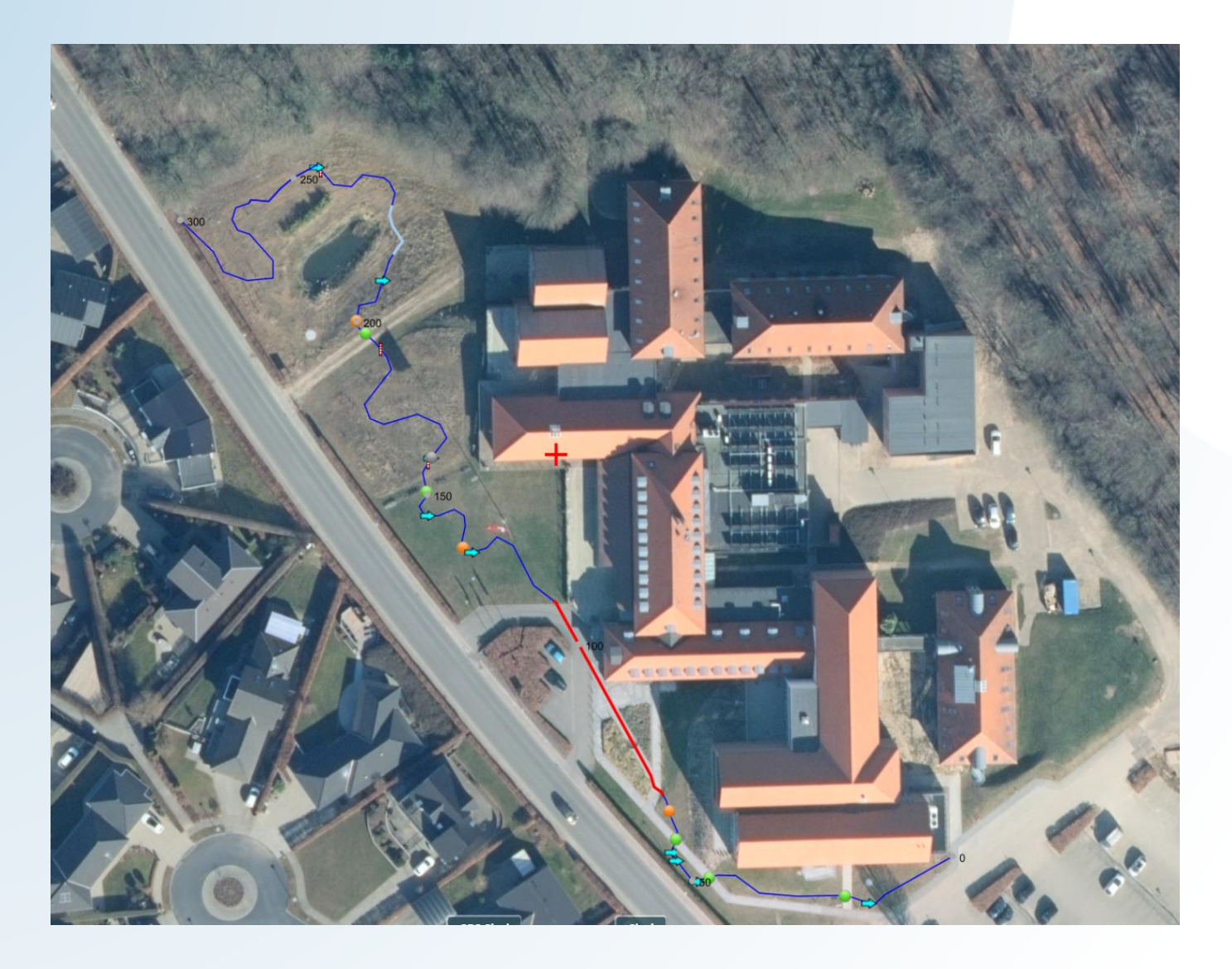

VandløbsAPP kan prøves af i eftermiddag inden middagen – der er præmie, hvis man kan finde stationering for vandingsstedet!

## **VandløbsGIS**

### **Historik**

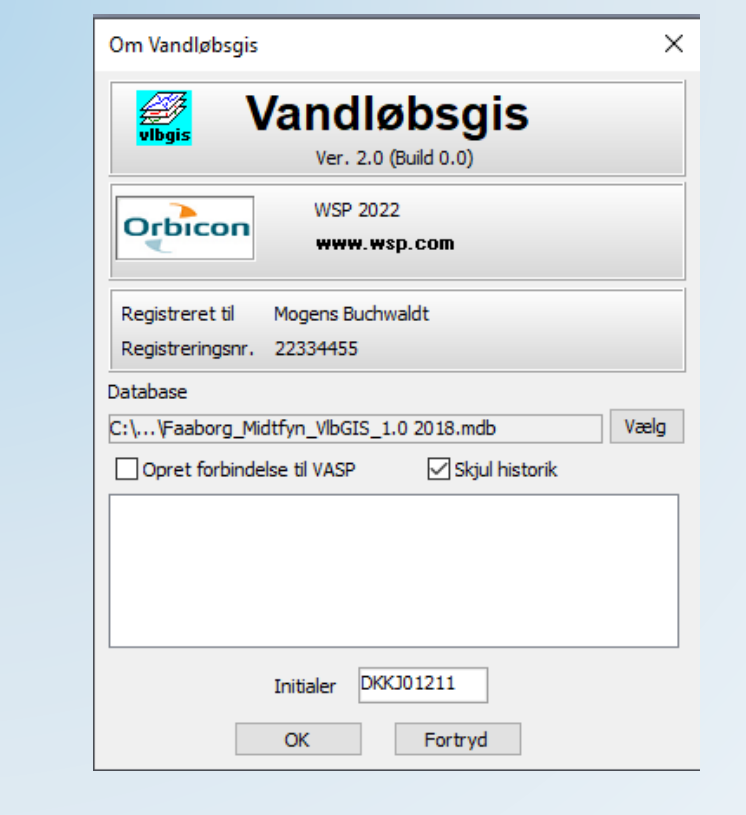

- De "gamle" vandløbsregulativer og vandløbsstreger får betegnelsen "HS\_" vha. VlbGisUGis.
- De gamle regulativer flyttes over i mappen "Historiske regulativer" vha. VlbGisUGis.
- De nye regulativer overføres fra VASP til VandløbsGIS med kendte værktøjer i VASP, som også bruges til generel opdatering af VandløbsGIS
- Når VandløbsGIS åbnes, kan man vælge: "SKJUL HISTORIK", og så ser man kun de gældende regulativer.
- Det kræver en opdatering af VandløbsGIS programmet - ikke databasen.
- Er nu på vej til QGIS og ArcGIS

Vandløbsdage

En video guide findes på Vandportalen.dk

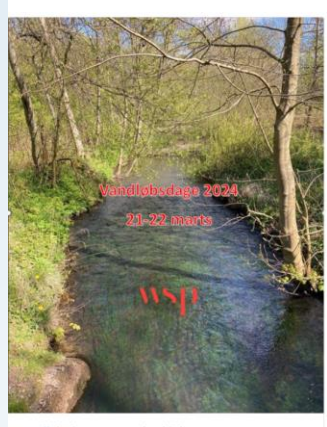

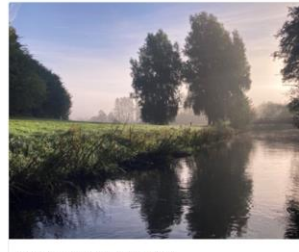

Vandløbsdage flyttes til 2024 Vandløbsdage flyttes til 2024

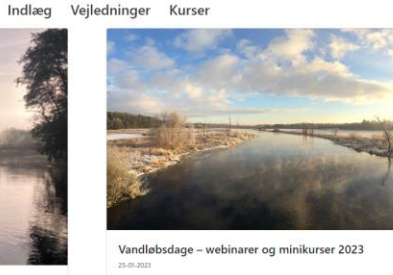

vandløb og hydrometr

I 2023 afholder vi en række minikurser og webinarer om alt indenfor

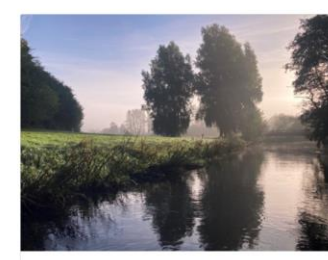

Vandløbsdage – minikurser (2020-2021

Her kan du se videooptagelser af de minikurser, som blev afholdt Online i 2020-2021, da vi måtte udskyde Vandløbsdage

Vandløbsdage 2024 - tilmeld dig nu

### **Fremdriftsmodulet**

- Tilsvarende VandløbsAPP hvor vi har:
	- GIS-flade og baggrundskort
	- Stationering og info om vandløbselementer
	- Mulighed for fotos (dog kun pr. mail)
- Yderligere informationer som nu er på en GIS-flade (ny APP):
	- Grødeskæringsstrækninger vist som kort (tematisering)
	- Entreprenør log-in og kort til entreprenør
	- Stationering
	- GPS navigation på vandløbet (GPS-skud på grødeskæringsstrækningerne)
	- Bemærkningsfelt hvor stationering automatisk komme med pga. GPS
	- Bedre fotomuligheder
- Lidt mere om fotos
	- Fotos sendes direkte til VandløbsGIS med stationering
	- Ønske om mange fotos sendes på en gang.

```
if beredn check >= 3 then
            begin
              writeln (f rorud lang, '
                                                                                        Hind');
                                                   Dm areal v Fr
                                                                                  Hvsp
1170
              writeln(f rorud lang);
              writeln(f rorud lang, vsp:8:3, (dm):8:3, areal:8:4, v:7:3, fr:7:3, h:8:3, starthe:8:3);
            end;
            vsp := starthe - sqr(v) / 2 / q;
            calc indlobsprofilberegning;
            h := \text{vsp} + \text{sqrt}(\nu) / 2 / q;if beregn check >= 3 then
   ÷,
              writeln(f rorud lang, vsp:8:3, (dm):8:3, areal:8:4, v:7:3, fr:7:3, h:8:3, starthe:8:3);
1180
            if abs (h - starthe) > 0.001 then
            begin
              repeat
                vsp := vsp - 0.01;calc indlobsprofilberegning;
                h := \text{vsp} + \text{sqrt}(\text{v}) / 2 / q;
```
#### **VASP/VASPGPS**

Kildekode omlagt til den nyeste version af programmeringssproget (Delphi).

Stor oprydning i kildekode til vandspejleberegningen.

#### Hvad kommer det mig ved ?

```
vsp := vspkrit;calc indlobsprofilberegning;
            h := \text{vsp} + \text{sqrt}(\text{v}) / 2 / q;1210
            if beregn check >= 3 then
            begin
              writeln(f rorud lang, vsp:8:3, (dm):8:3, areal:8:4, v:7:3, fr:7:3, h:8:3, starthe:8:3);
              writeln(f rorud lang, ' kritisk dybde i vandløbet');
            end;
          end;
          if beregn check >= 3 then
          begin
1219writeln (f rorud lang);
```
#### Iceberg Classico

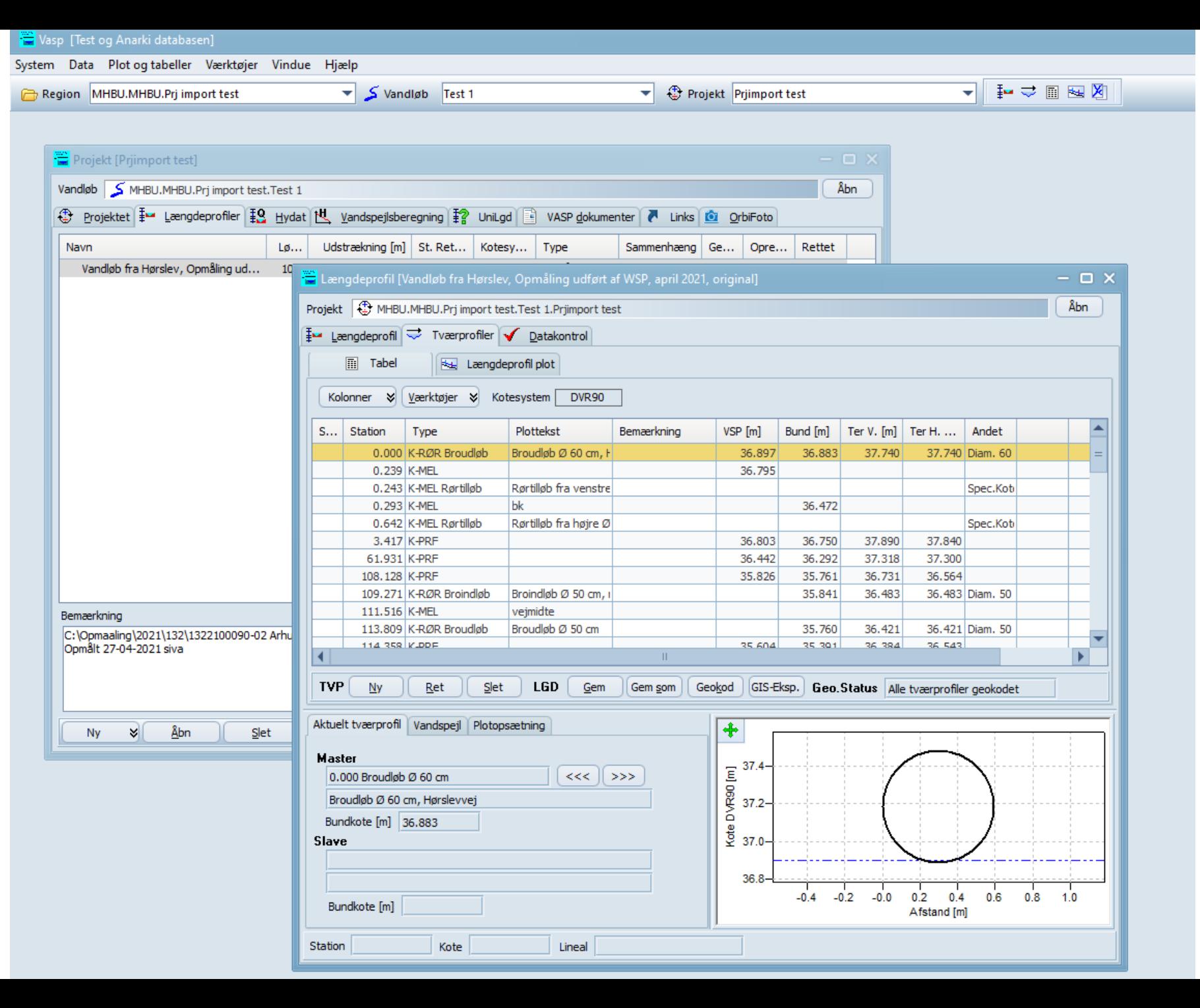

 $\mathbf{S}$ 

Vasp [Test og Anarki databasen] System Data Plot og tabeller Værktøjer Vindue Hjælp ◡▏▙▗▖▖▗▁▓▁  $\vee$  S Vandiøb Test 1  $\vee$   $\mathbb{Q}$  Projekt Prjimport test Region MHBU.MHBU.Prj import test SlateGrayProjekt [Prjimport test]  $\Box$  $\mathsf{X}$ Vandløb S MHBU.MHBU.Prj import test.Test 1 Åbn 4 Projektet [m] Længdeprofiler [Q] Hydat [H] Vandspejlsberegning [2] UniLgd B VASP dokumenter < Links 10 OrbiFoto Navn Lø... Udstrækning [m] St. Ret... Kotesy... Type Sammenhæng Ge... Opre... Rettet Vandløb fra Hørslev, Opmåling ud... 100 0.00 - 1284.54 Medstr... DVR90 Opmåling Va... 05-0... 05-0... Længdeprofil [Vandløb fra Hørslev, Opmåling udført af WSP, april 2021, original]  $\Box$  $\mathbb{R}^{\times}$ Projekt (#) MHBU.MHBU.Prj import test.Test 1.Prjimport test Åbn Længdeprofil Verprofiler V Datakontrol **A** Tabel **Bag** Længdeprofil plot Kolonner & Værktøjer & Kotesystem DVR90 Plottekst VSP [m] Bund [m] Ter V. [m] Ter H. ... Andet  $\lambda$ S... Station Type Bemærkning 37.740 Diam. 60 0.000 K-RØR Broudløb Broudløb Ø 60 cm. I 36,897 37.740 36.883 0.239 K-MEL 36.795 0.243 K-MEL Rørtilløb Rørtilløb fra venstre Spec.Kot 0.293 K-MEL bk 36.472 Spec.Kot 0.642 K-MEL Rørtilløb Rørtilløb fra højre Ø 3.417 K-PRF 36,803 36.750 37.890 37.840 61.931 K-PRF 36,442 36.292 37.318 37.300 Bemærkning 108.128 K-PRF 35.826 35.761 36.731 36,564 C:\Opmaaling\2021\132\1322100090-02 Arhus Komr<br>Opmålt 27-04-2021 siva 109.271 K-RØR Broindløb Broindløb Ø 50 cm, i 35.841 36,483 36.483 Diam. 50 111.516 K-MEL veimidte 113.809 K-RØR Broudløb Broudløb Ø 50 cm 35.760 36,421 36.421 Diam, 50 114 358 V-DDF  $35,604$   $35,301$ 36.384 36.543 **TVP** Slet LGD Gem Gem som Geokod GIS-Eksp. Geo.Status Alle-tværprofiler-geokodet  $Ny$ Ret  $Ny \approx$ Åbn Slet Eks Aktuelt tværprofil Vandspejl Plotopsætning **Master**  $\begin{array}{r} 37.4- \\ 60 \\ \hline 69 \\ \hline 72 \end{array}$ 0.000 Broudløb Ø 60 cm  $\ll \ll$  >>> Broudløb Ø 60 cm, Hørslevvej ö Bundkote [m] 36,883  $\frac{8}{5}$  37.0-Slave 36.8  $-0.4 -0.2 -0.0$  $0.2$  0.4 0.6 0.8 1.0 Bundkote [m] Afstand [m] Station Kote Lineal

Vasp [Test og Anarki databasen] System Data Plot og tabeller Værktøjer Vindue Hjælp  $\frac{1}{2}$  S Vandiøb Test 1  $\left|\div\right|$   $\oplus$  Projekt Prjimport test Region MHBU.MHBU.Prj import test Sapphire KamriÅbn Vandløb S MHBU.MHBU.Prj import test.Test 1 4 Projektet E Laengdeprofiler EQ Hydat | HU Vandspejlsberegning | F? UniLgd | E VASP dokumenter | Links | 6 OrbiFoto **Navn** Lø... Udstrækning [m] St. Ret... Kotesy... Type Sammenhæng Ge... Opre... Rettet  $\mathsf{Va} \dots \quad \mathsf{05-0} \dots \quad \mathsf{05-0} \dots$ Vandløb fra Hørslev, Opmåling ud... 100 0.00 - 1284.54 Medstr... DVR90 Opmåling Længdeprofil [Vandløb fra Hørslev, Opmåling udført af WSP, april 2021, original]  $\Box$   $\times$ Åbn Projekt (+) MHBU.MHBU.Prj import test.Test 1.Prjimport test  $\left|\frac{1}{2} \right|$  Længdeprofil $\Rightarrow$  Tværprofiler  $\blacklozenge$  Datakontrol  $\boxed{m}$  Tabel **Ex** Længdeprofil plot Kolonner & Veerktøjer & Kotesystem DVR90 S... Station Type Plottekst Bemærkning  $VSP[m]$ Bund [m] Ter V. [m] Ter H. ... Andet 0.000 K-RØR Broudløb Broudløb Ø 60 cm. H 36.897 36,883 37.740 37.740 Diam. 60 0.239 K-MEL 36.795 Rørtilløb fra venstre 0.243 K-MEL Rørtilløb Spec.Kot 0.293 K-MEL bk 36.472 0.642 K-MEL Rørtilløb Rørtilløb fra højre Ø Spec.Kob 3.417 K-PRF 36.803 37.890 37.840 36,750 61.931 K-PRF 36.442 36.292 37.318 37,300 Bemærkning 108.128 K-PRF 35.826 35.761 36.731 36.564 C:\Opmaaling\2021\132\13221000 109.271 K-RØR Broindløb Broindløb Ø 50 cm, i 36.483 Diam. 50 35.841 36.483 Opmålt 27-04-2021 siva 111.516 K-MEL vejmidte Broudløb Ø 50 cm 113.809 K-RØR Broudløb 35.760 36.421 36.421 Diam. 50 114.358 KJDDF  $35,604$   $35,301$ 36.384 36.543  $\blacksquare$  $\sim 00$  $\mathbf{F}$ **Abn**  $Ny \approx$ TVP  $Ny$ Ret  $S$ let  $\parallel$  LGD Gem | Gem som | Geokod | GIS-Eksp. | Geo. Status | Alle tværprofiler geokodet Aktuelt tværprofil Vandspejl Plotopsætning  $|\mathbf{\ddot+}$ **Master**  $E = 37.4-$ <br>  $E = 37.2-$ 0.000 Broudløb Ø 60 cm  $<<$  | >>> Broudløb Ø 60 cm, Hørslevvej Bundkote [m] 36,883  $\frac{8}{5}$  37.0-Slave 36.8  $-0.4$   $-0.2$   $-0.0$   $0.2$   $0.4$   $0.6$   $0.8$   $1.0$ Bundkote [m]  $\blacktriangleright$ Afstand [m] 0.692 Kote 36.833 Lineal Afstand

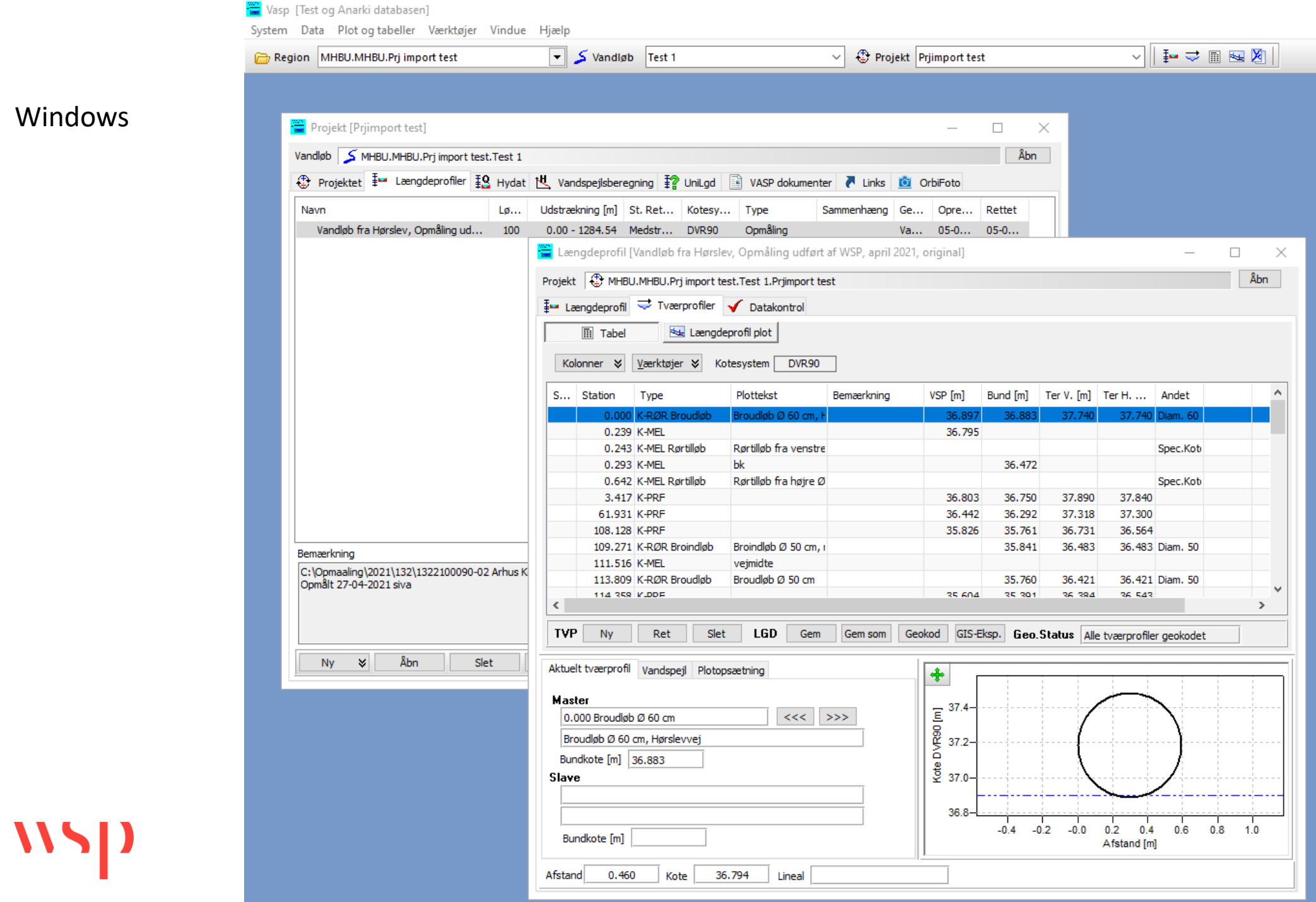

### **VASP** Nyt i VASP

- 1. Morf et tværprofil, udvidet version
- 2. Fjern sand fra rørelementer
- 3. Slet mellempunkter
- 4. Importer GIS-linje, flere formater
- 5. Dokumentlinks
- 6. Mål fald på det statiske længeprofil
- 7. Omdøb/ændring af grødeskæringsboksen i VASP til DVR

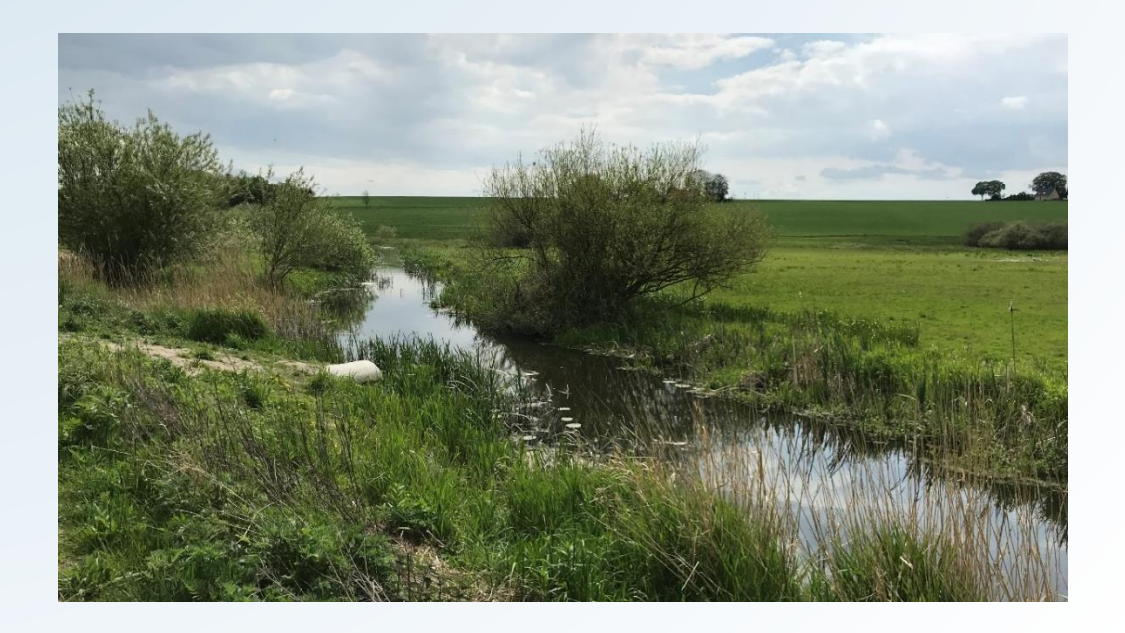

#### 1. Morferen – genbesøg af værktøj

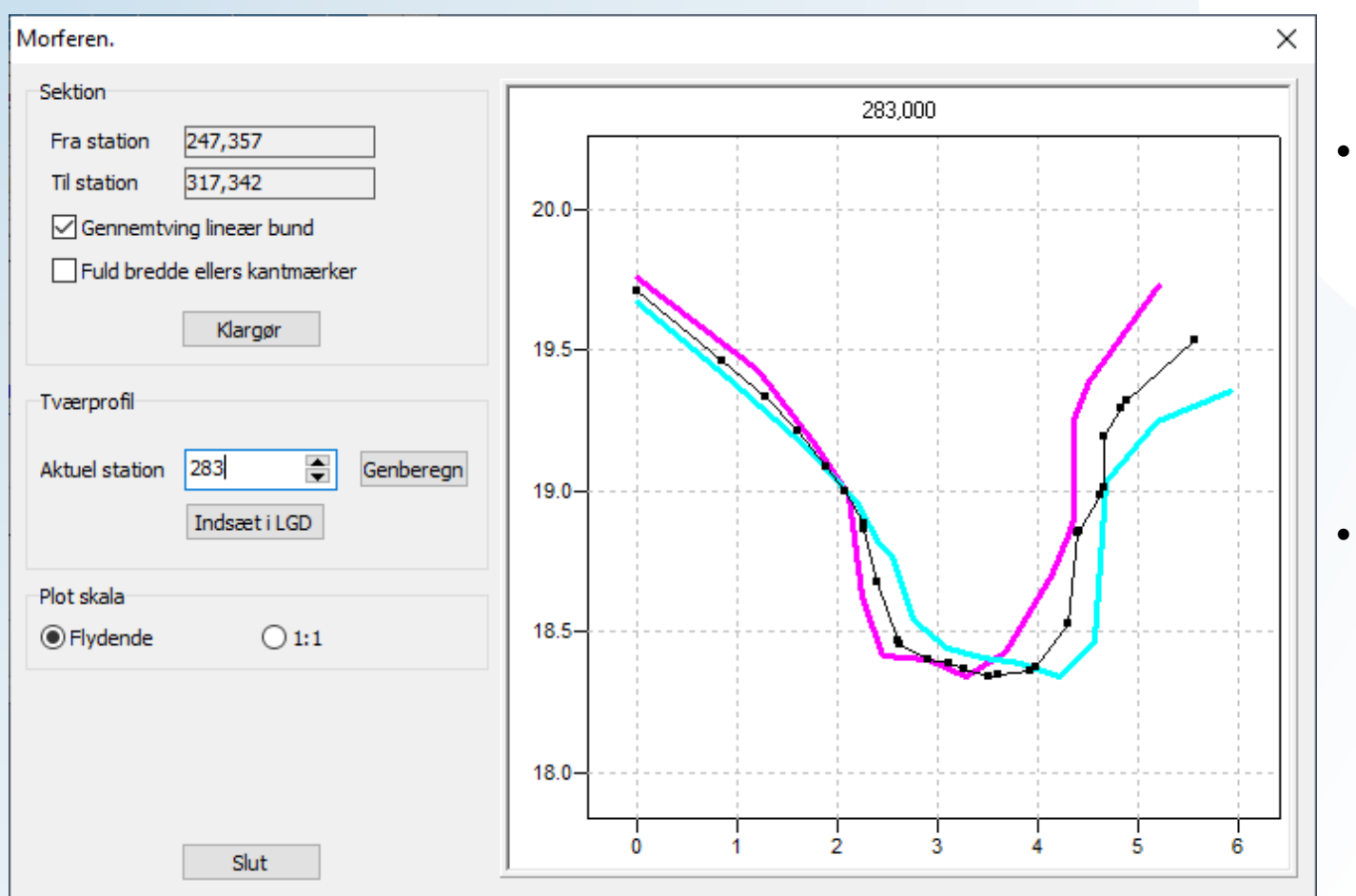

- *Morferen er et værktøj til interpolation af et tværprofil mellem to opmålte profiler*
- *Markér to profiler, vælg værktøj -> andet -> morf et tværprofil*

#### 1. Morferen – udvidet version

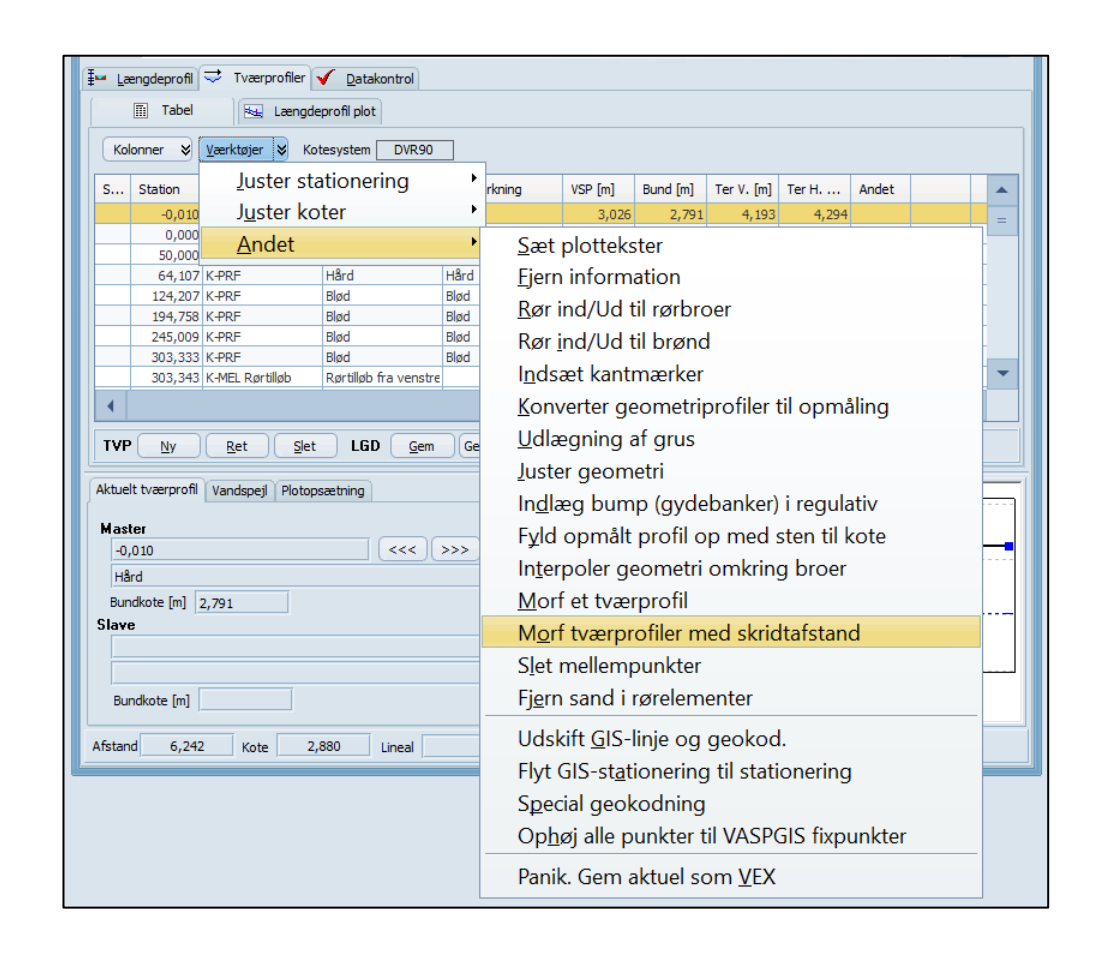

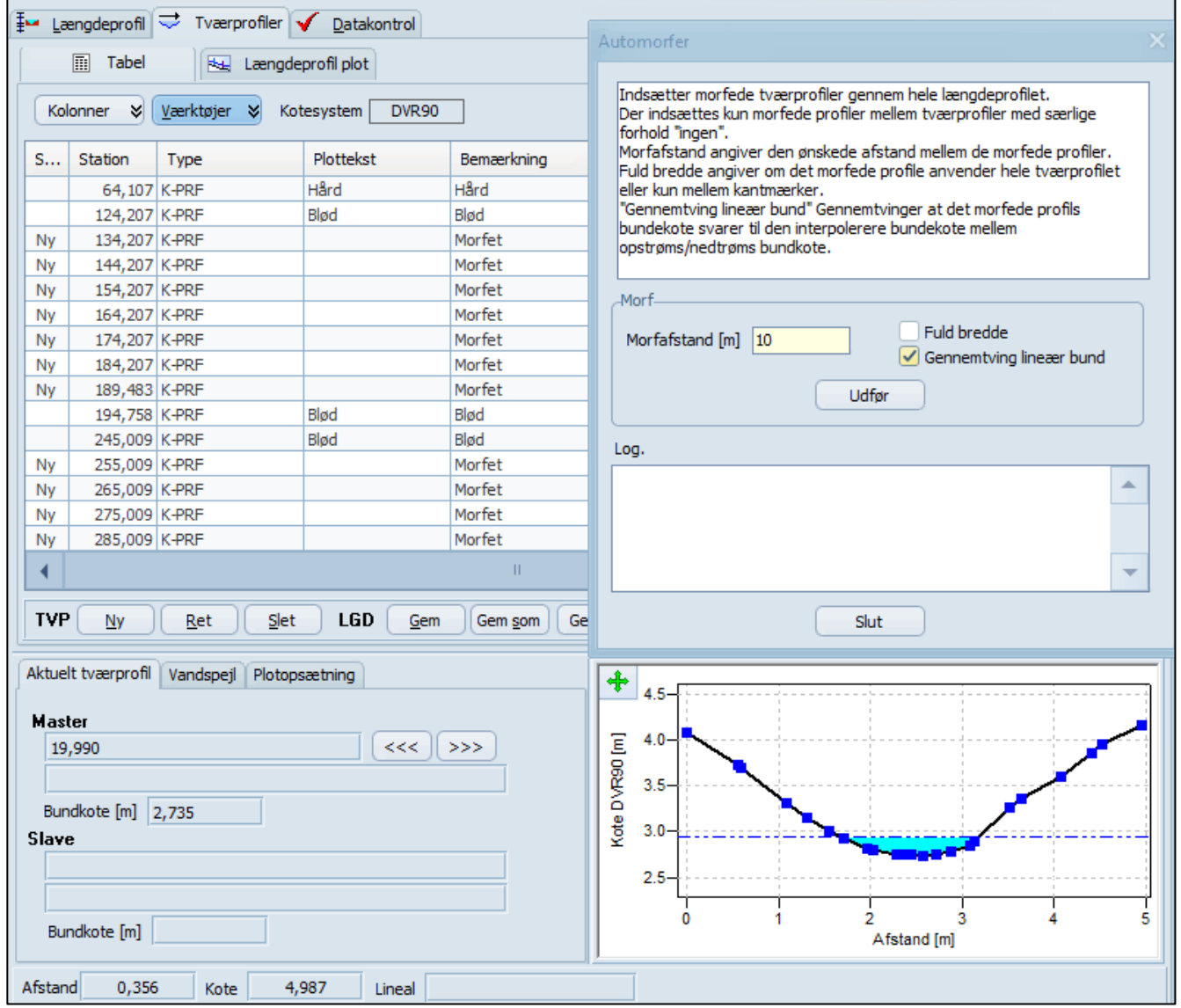

• Morferen er nu blevet udvidet med en version, som automatisk kan interpolere *mange tværprofiler på én gang med en fast afstand imellem*

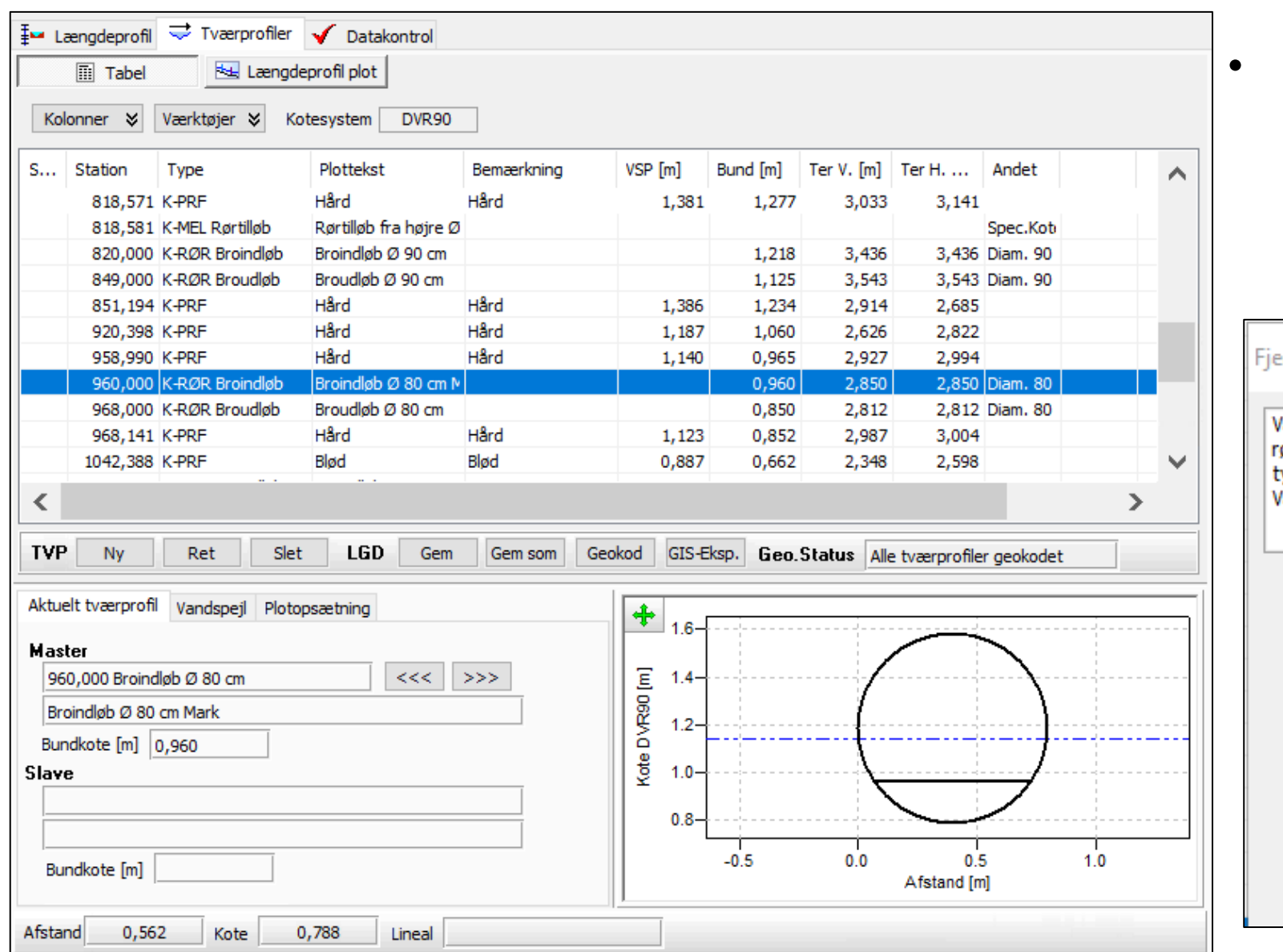

• *Et værktøj som kan fjerne målte sandkoter i broer, rør og brønde f.eks. som led i en klargøring til beregning* 

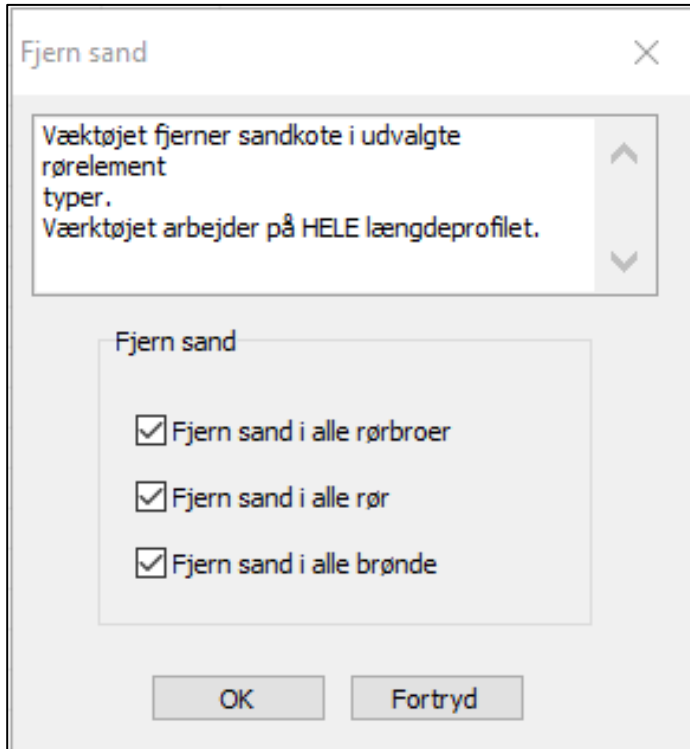

### 3. Slet mellempunkter

• *Endnu et værktøj, som bruges til at forsimple/ 'trimme' en opmåling*

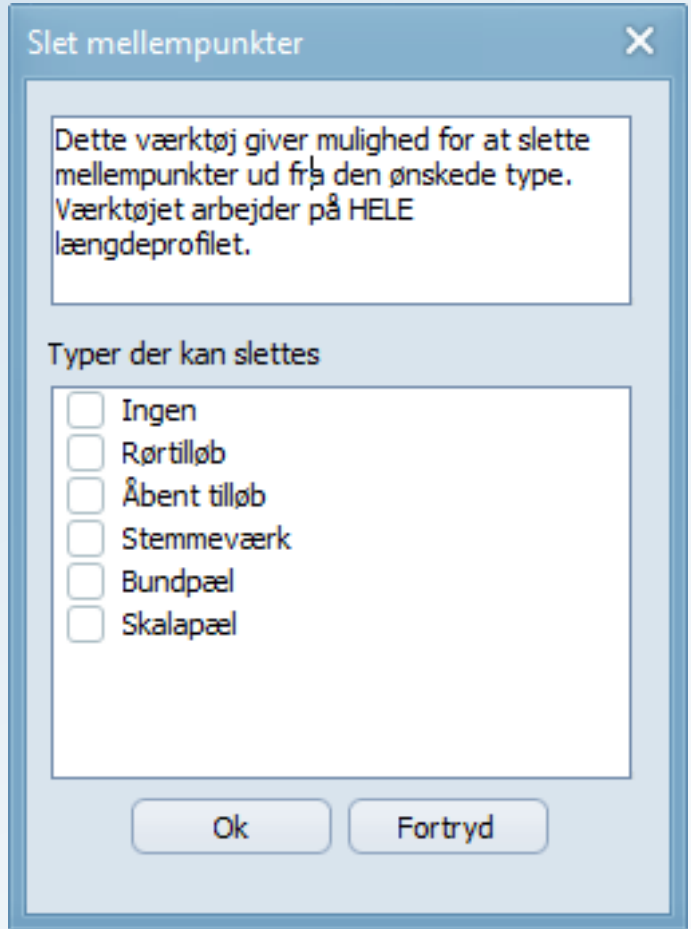

#### 4. Importer gislinje med flere formater

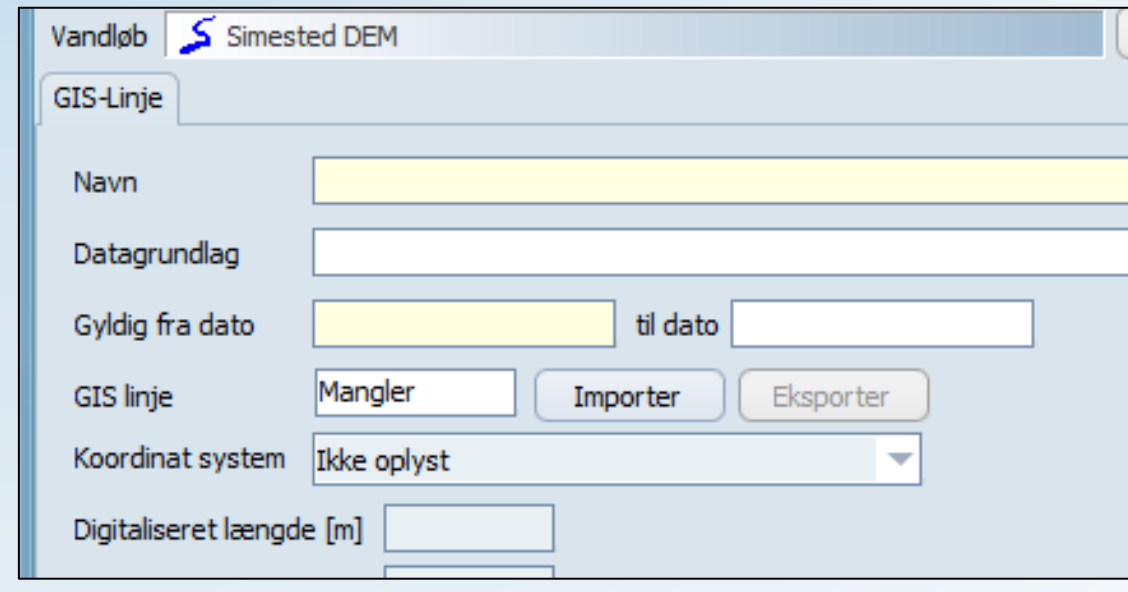

- *Når der importeres en GIS-Linje i .shp format accepterer den nu også ZM shape filer.*
- *Den gamle version supporterede kun XY, og den nye accepterer også XYZM, men ZM bliver dog smidt væk under importen.*

#### 5. Dokumentlinks

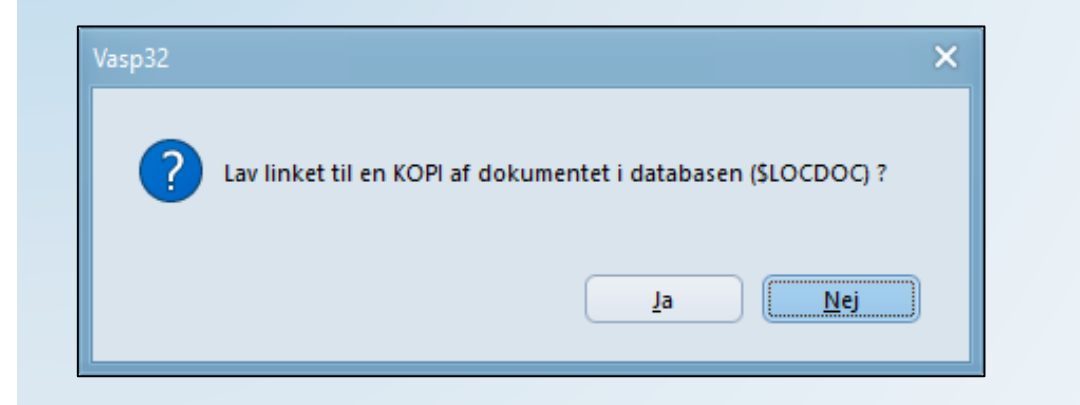

• *Når man lavet et dokumentlink og filen er en PDF, får man mulighed for at lave en kopi af dokumenter, som så lagres sammen med Vasp -databasen. (Som i VandløbsGIS)*

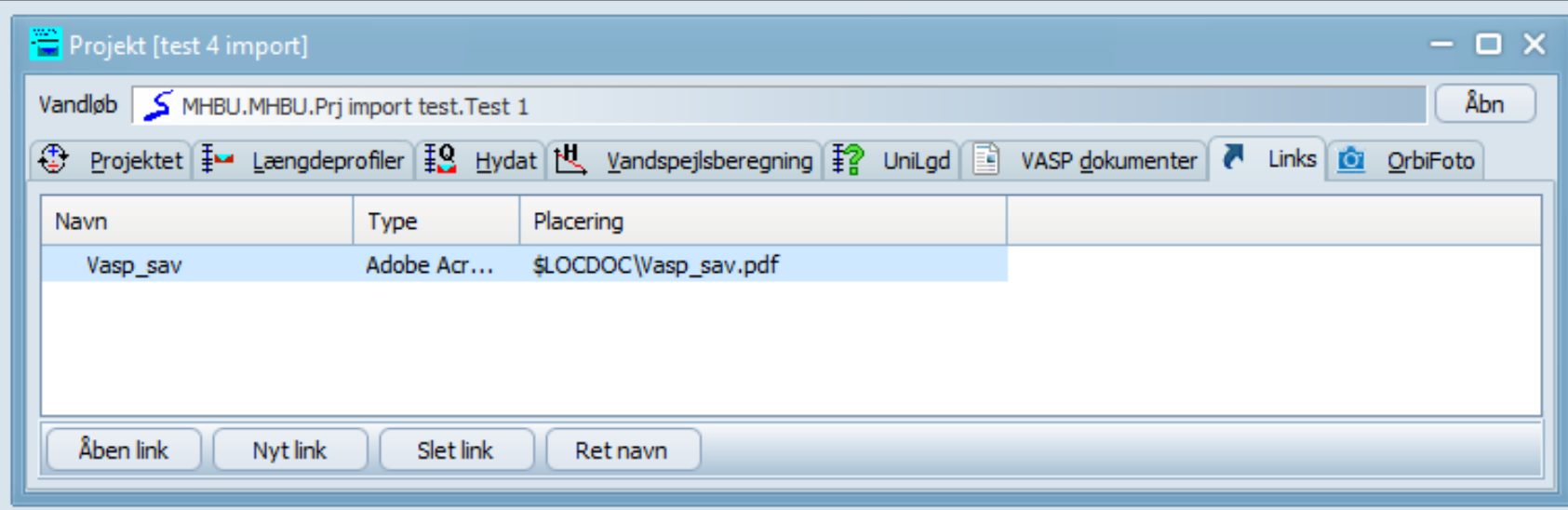

#### 6. Mål fald på det statiske længeprofil

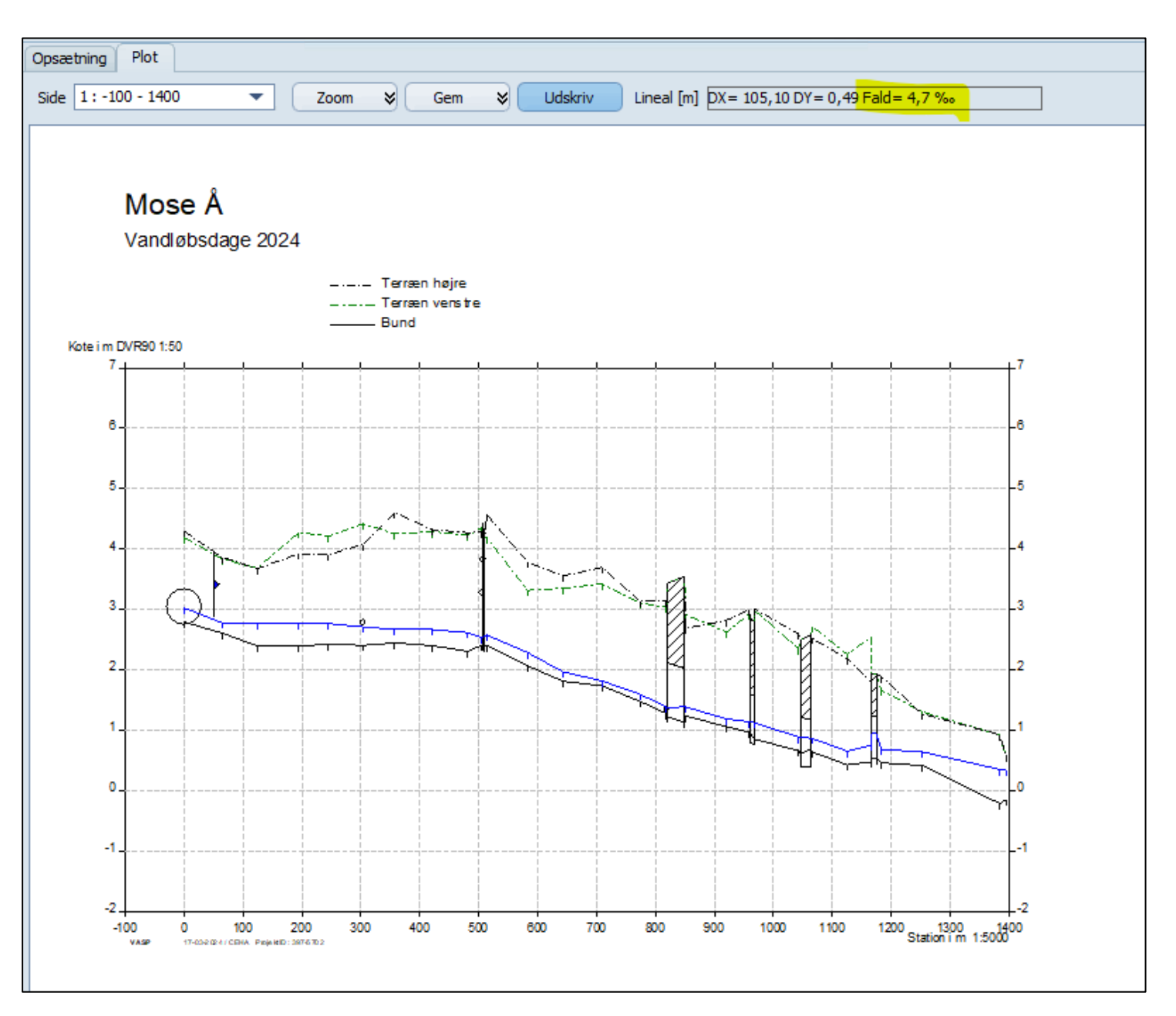

• *Ny funktion i det statiske plot. Hold shift nede og træk en streg på plottet – så vises ud over DX og DY også faldet i promille*

#### 7. Omdøb/ændring af grødeskæringsboksen i VASP til DVR?

• *Vi arbejder hen mod at ændre "grødeskæring" i unilængdeprofilet til bare at hedde "termin" i den tabel, som overføres til DVR.* 

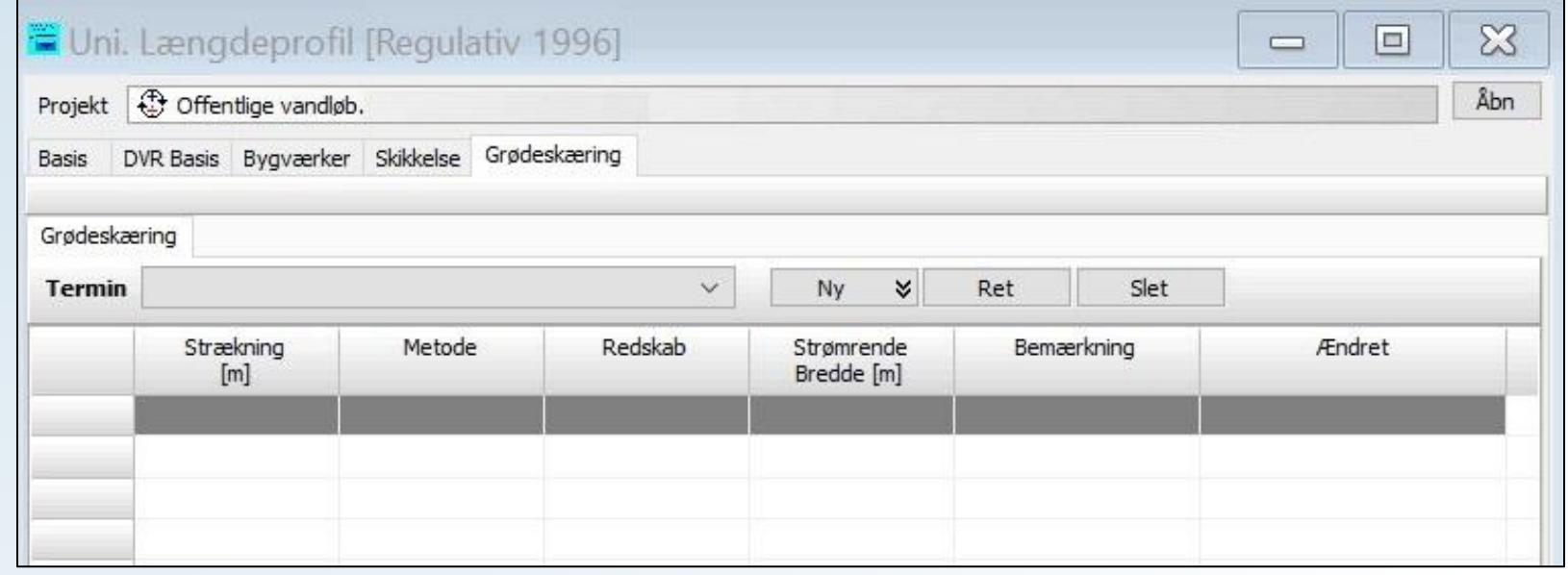

#### 8. En lille servicemeddelelse  $\odot$

Hvis man senere i dag skal med på Workshop 1 *Grundkursus i Vasp* og ikke har fået en mail fra Inger med link til en mappe på Onedrive med kursusmateriale, skal man sende en mail til: *Inger.Jensen@wsp.com*

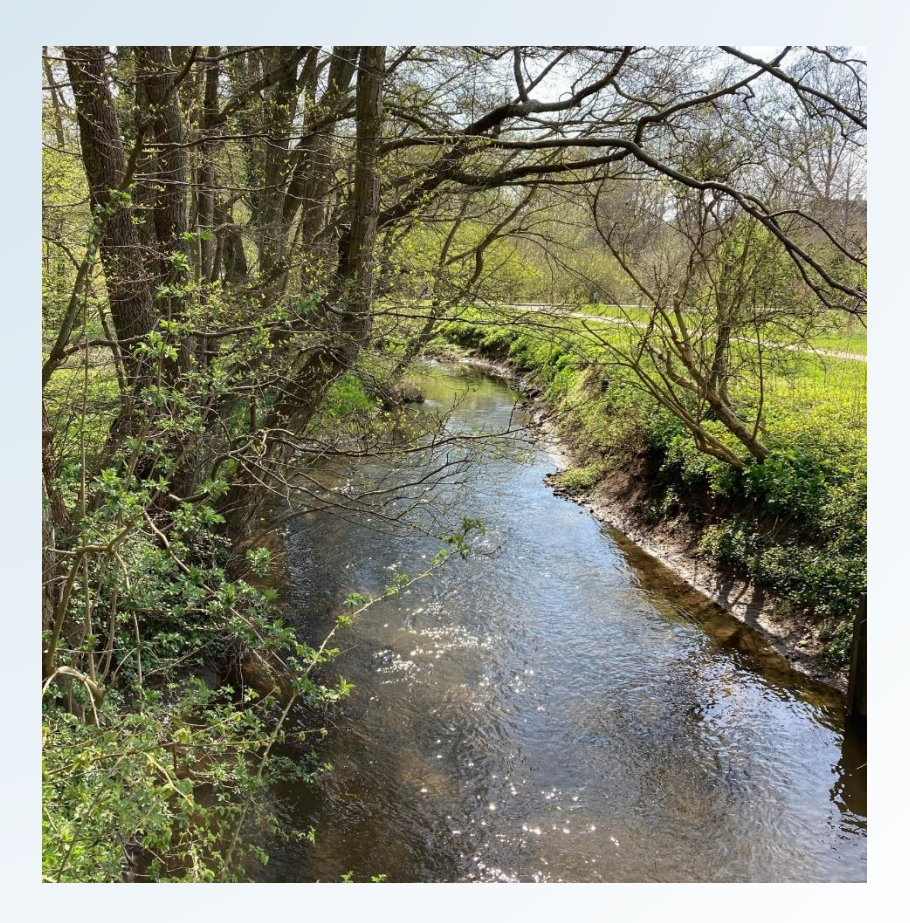

### **Hvilke kurser vil I gerne have??**

**Hvad nu hvis man kunne.....?**

[Vandløbsdage | Vandportalen](https://vandportalen.dk/blog/vldage?category=vld_Alle)

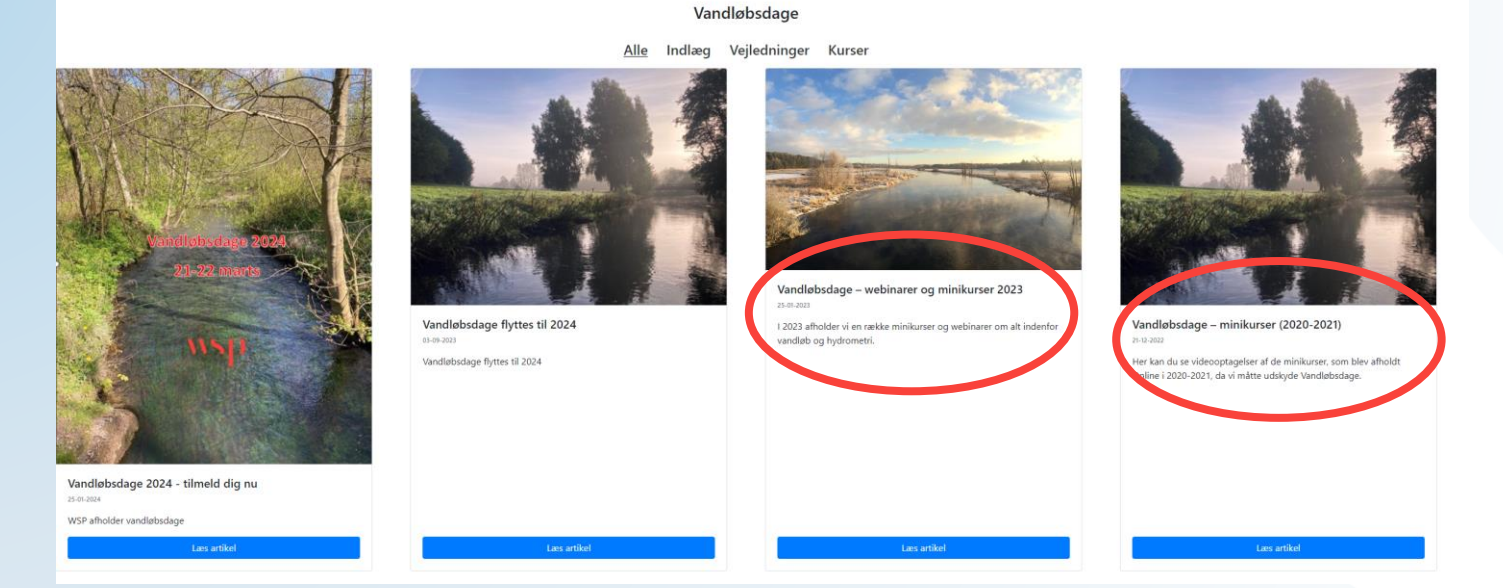

Tidligere kurser/webinar;

- Nye ting i DVR
- Lær om afstrømningsstatistikker
- VASPGIS
- Output fra VASP plotmuligheder (statisk og interaktiv)
- Simple vandspejlsberegninger
- Multivandspejlsberegninger i VASP
- Vandportalen anvendelse af medianminimum og baseflow
- Manningformlen og VASP-værktøjet "naturlig dybde"
- Nyt regulativ i VandløbsGIS
- Miljøvurdering og regulativer ift. plantesamfundet
- Hydrologiske data som grundlag for vurdering af indvindingspåvirkning

Spørgsmål?

wsp.com

 $\mathsf{NSD}$ 

# Tak for opmærksomheden!

wsp.com

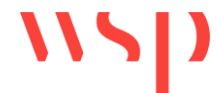